# KIRK Wireless Server 600v3 single cell Инструкция по установке системы KIRK 600v3 в односотовом варианте. (Версия для систем Cisco)

Данная инструкция содержит сведения для первоначальной настройки DECT системы KWS600v3 Single Cell для совместной работы с CUCM (Cisco).

# **Характеристики системы (single cell)**

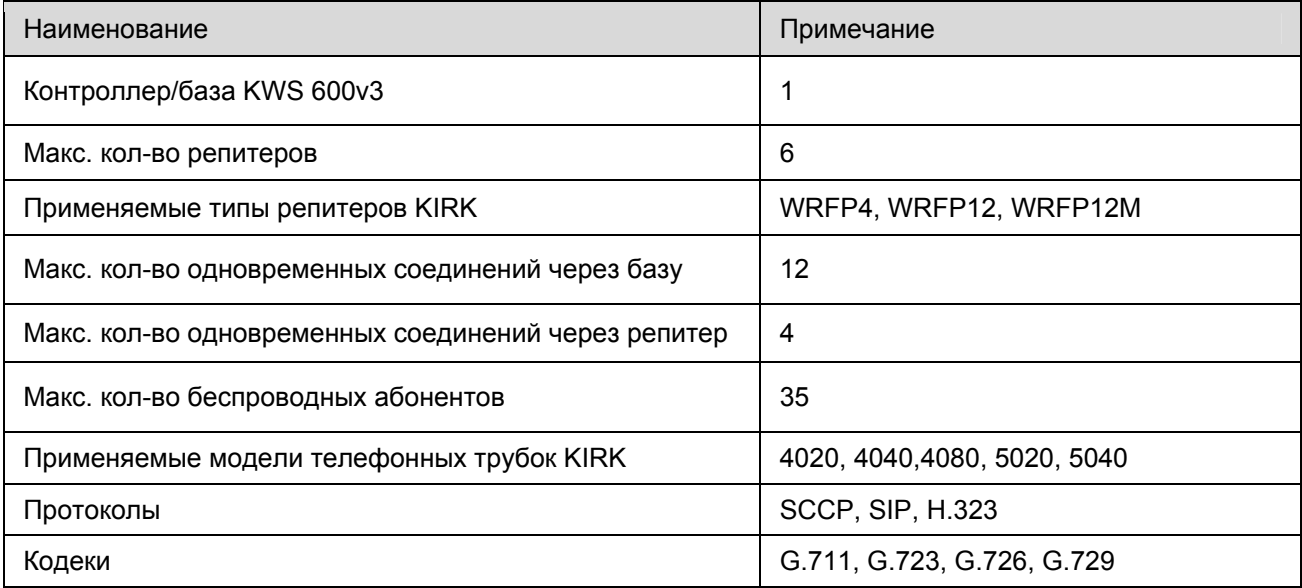

## **Схема построения системы**

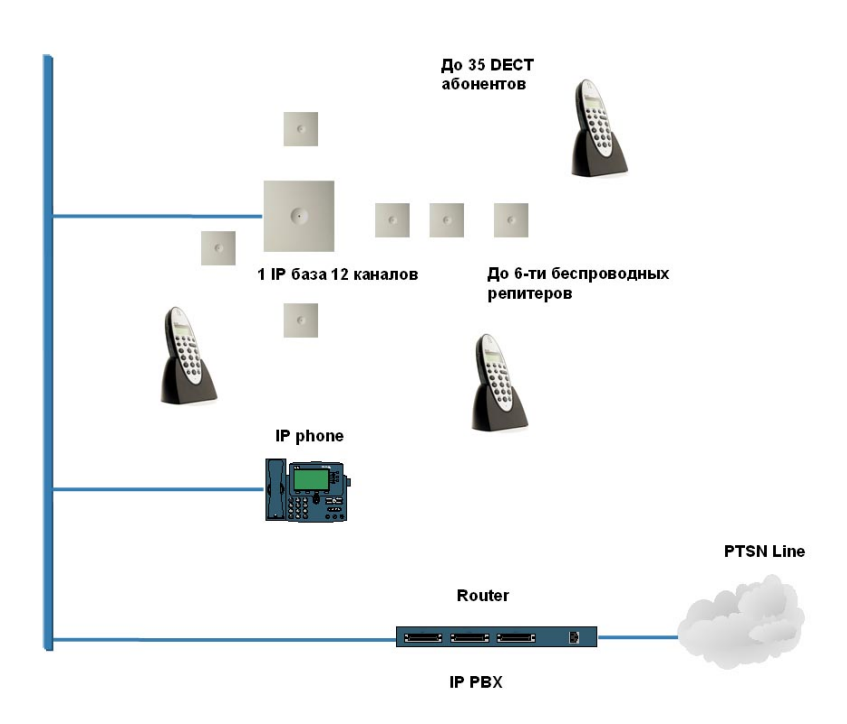

# **Интерфейс**

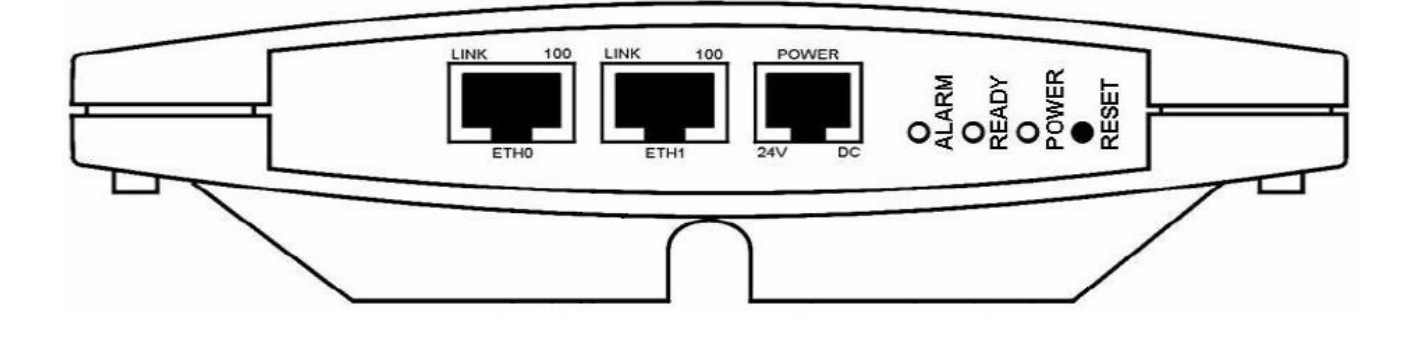

*Назначение портов и индикаторов* ETH0 – Ethernet порт (поддержка PoE 802.3af) ETH1 – Ethernet порт (используется при конфигурировании) POWER – порт питания (24В/130-220мА) LINK – соединение активно (желтый) 100 – соединение 100мБит/сек (зеленый) ALARM – аварийное состояние (красный) READY – работа в нормальном режиме (зеленый) POWER – питание контроллера включено (желтый) RESET – горячий рестарт системы (кнопка)

#### **Первоначальное подключение системы**

Система KIRK 600v3 IP интегрируется с Cisco Call Manager по протоколу Skinny или иным Gatekeeperом по протоколу H.323 ver.2 или SIP.

1. Установите систему KWS600v3 на стене, в месте, где необходимо радио покрытие системы.

2. Подключите систему в LAN-сеть, используя стандартный сетевой кабель (разъем RJ45, порт Ethernet 0).

3. Подключите питание системы, используя адаптер питания фирмы KIRK Telecom или используйте подачу питания с использованием PoE 802.3af.

Система KWS 600v3 предварительно сконфигурирована с IP адресом 192.168.0.1 по порту Ethernet 0 и 192.168.1.1 Ethernet 1.

**Внимание: После первого входа в систему сохраните файл лицензии CISCO SKINNY. При полном сбросе настроек (сброс с помощью кнопки RESET) системы этот файл удаляется. MENU – Administranion MENU – License Download all**  Сохраните лицензию в формате txt.

# **Web-интерфейс**

# KIRK Wireless Server 600v3

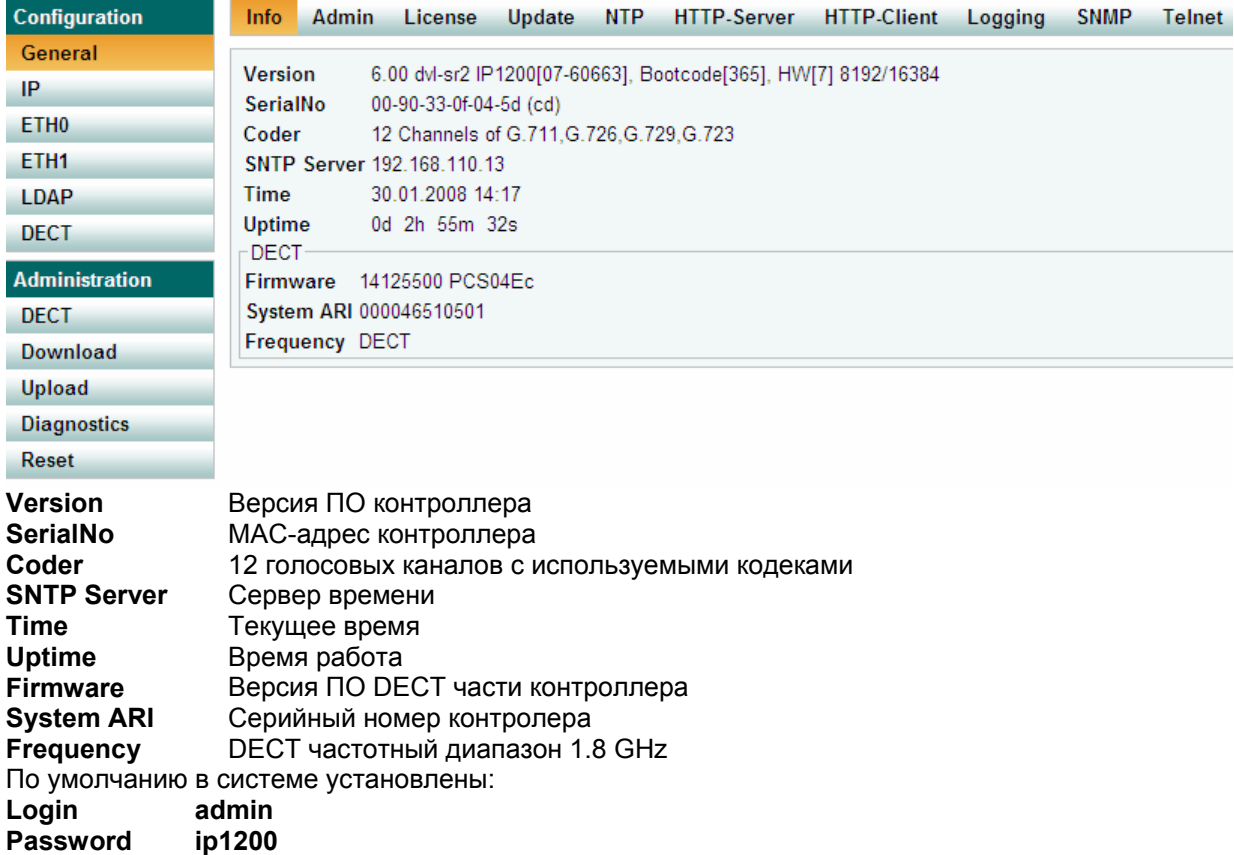

#### **Лицензирование**

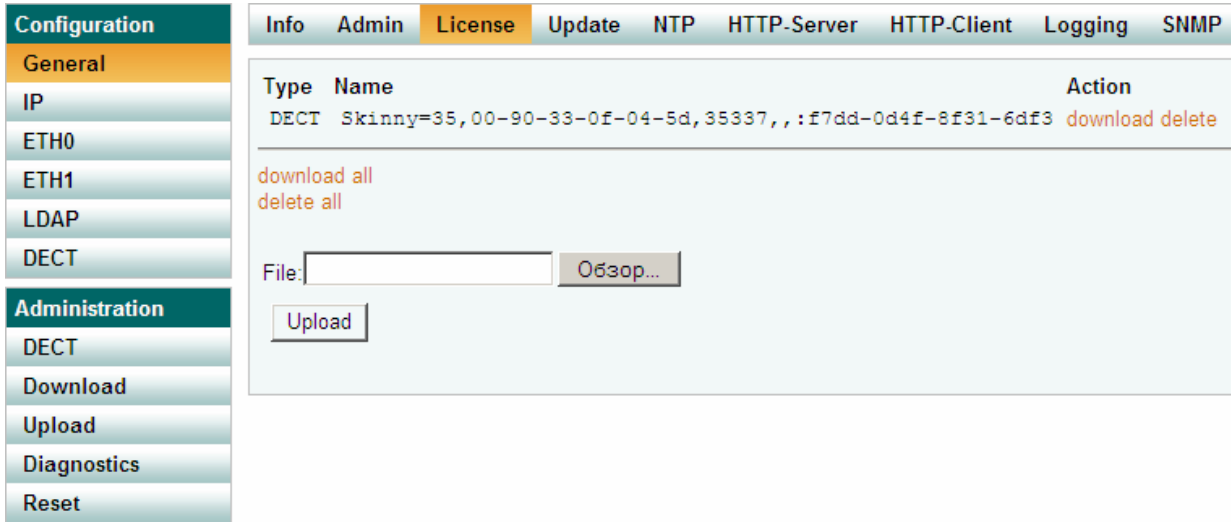

По умолчанию в системе установлена лицензия на подключение по протоколу SCCP (Skinny).

*Важно знать:* при полном сбросе системы по умолчанию загруженные лицензии удаляются, поэтому их целесообразно перед инсталляцией сохранить.

Copyright 2007 ЗАО «НК-Телеком». e-mail: info@nktele.ru телефон:(495) 721-3670 www.kirktelecom.ru

# **Порты ETH0 и ETH1 - DCHP**

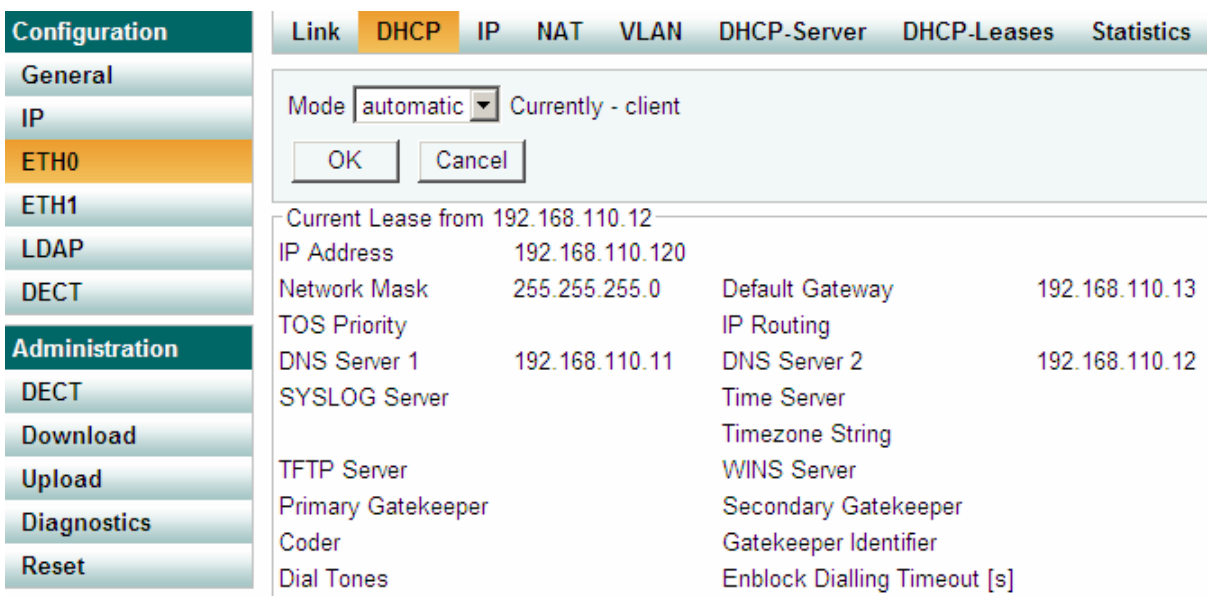

Установки по умолчанию: ETH0 – DHCP – **automatic**

ETH1 – DHCP – disabled

При подключении к порту ETH0 контроллер автоматически получит IP-адрес от DCHP сервера. После получения IP-адреса необходимо установить ETH0 – DHCP – disabled. **Порты ETH0 и ETH1 - IP**

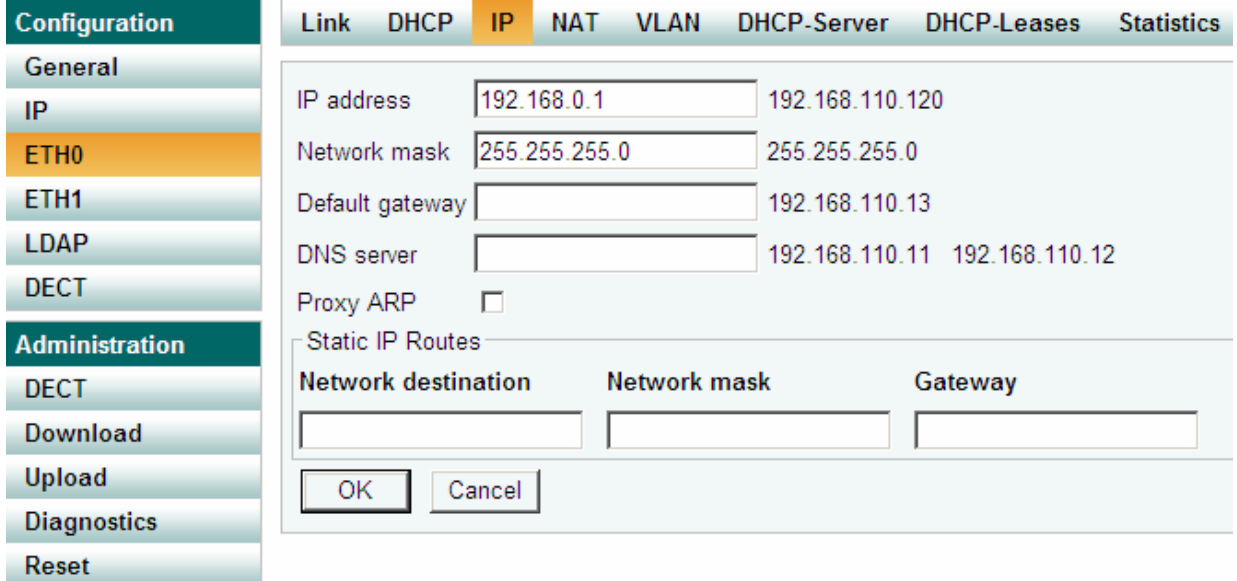

Установки по умолчанию:

ETH0 – IP – 192.168.0.1

ETH1 – IP – 192.168.1.1

После получения IP-адреса необходимо статично прописать в полях соответствующие настройки.

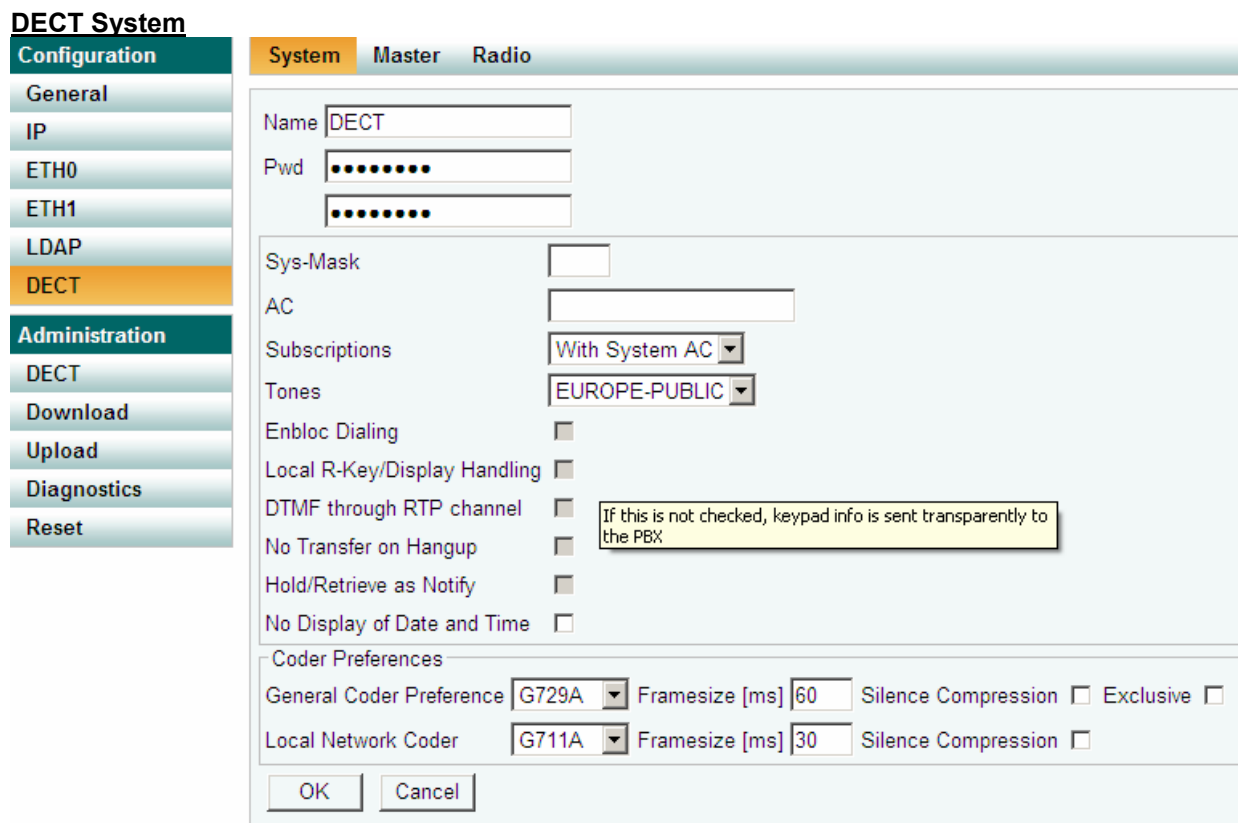

**Name**: DECT (не менять!),

**Pwd**: пустое поле. Если заполнено скрытым паролем, то этот пароль должен быть **ip1200**. **Subscriptions**: варианты регистрации абонентов **Tones**: EUROPE-PUBLIC (для России) Кодеки оставить без изменения. **Подключение к CUCM**

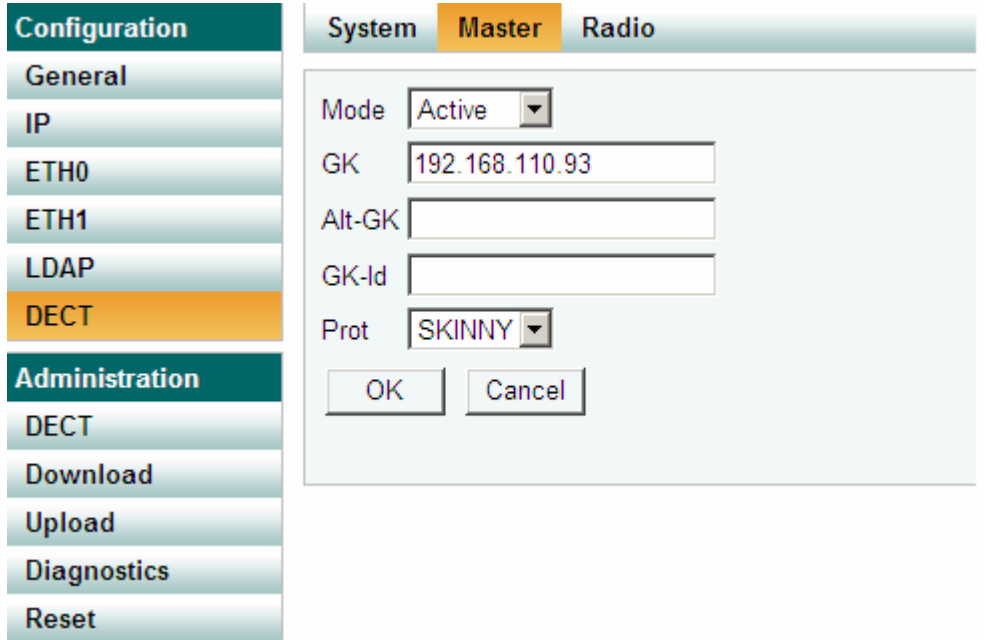

Copyright 2007 ЗАО «НК-Телеком». e-mail: info@nktele.ru телефон:(495) 721-3670 www.kirktelecom.ru

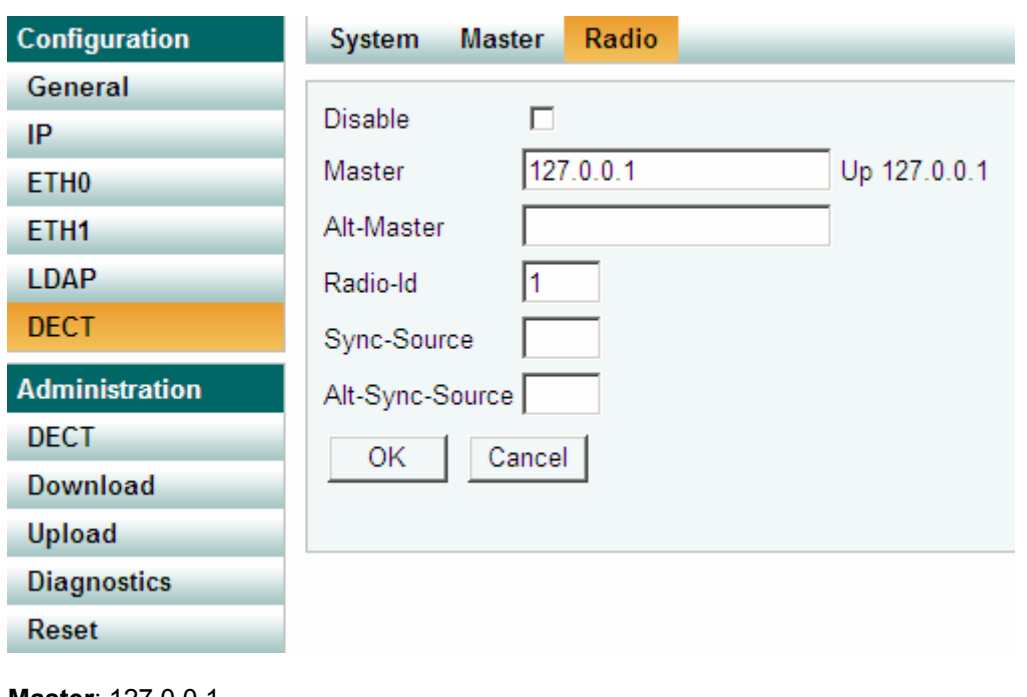

**Mode**: Active **GK**: IP-адрес CUCM **Alt-GK**: IP-адрес альтернативного CUCM **Prot** : SKINNY **DECT – Radio**

**Master**: 127.0.0.1 **Radio-Id**: 1

# **Регистрация абонентов в CUCM**

Device - Phone

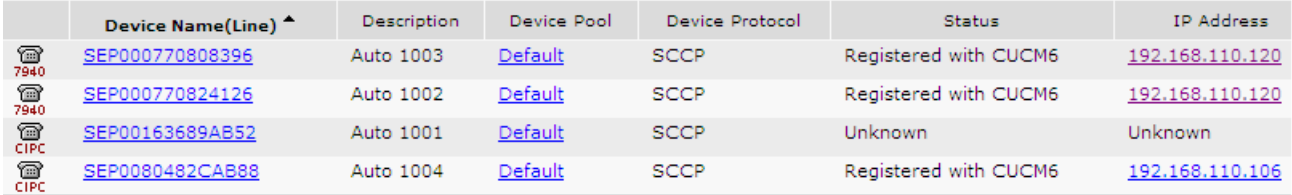

При автоматической регистрации телефоны сами регистрируются на CUCM.

DECT абоненты регистрируются как аппараты 7940 со стандартными настройками (по умолчанию) Они регистрируются за одним IP-адресом (IP-адрес KWS 600v3), но под уникальными MAC адресами.

Если регистрация осуществляется вручную, то необходимо создавать телефонные аппараты Cisco 7940.

## **Регистрация абонентов в системе 600v3**

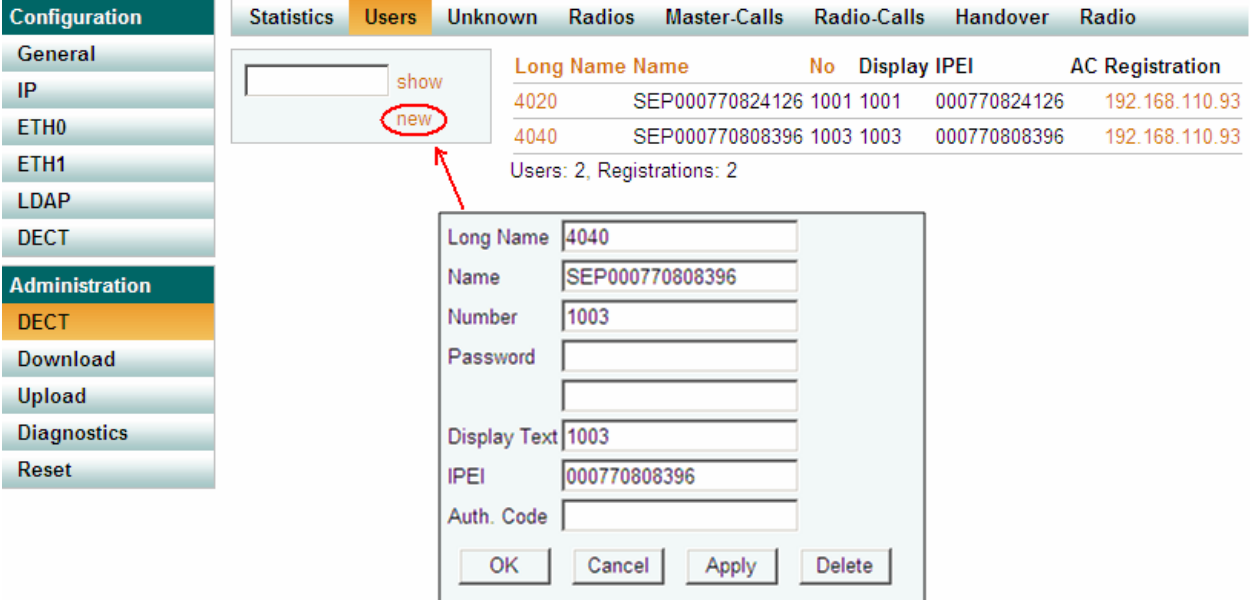

**Name**: SEP-номер (MAC адрес DECT трубки)

**Number**: локальный номер, полученный от CUCM

**Display text**: Информация, отображаемая на дисплее

**IPEI**: идентификационный номер трубки, привязываемый к MAC адресу (уникален)

Чтобы определить **IPEI** трубки, необходимо набрать **\*\*\*\* REDIAL** (для трубок KIRK)

#### Поле **Registration** указывает:

**Pending** – абонент в системе создан, но трубка не зарегистрирована в DECT системе **Subscribed** – трубка зарегистрирована в системе, но ещё не имеет регистрации на CUCM. **192.168.110.93** – IP-адрес CUCM, на котором зарегистрировалась DECT трубка.

#### **Upgrade**

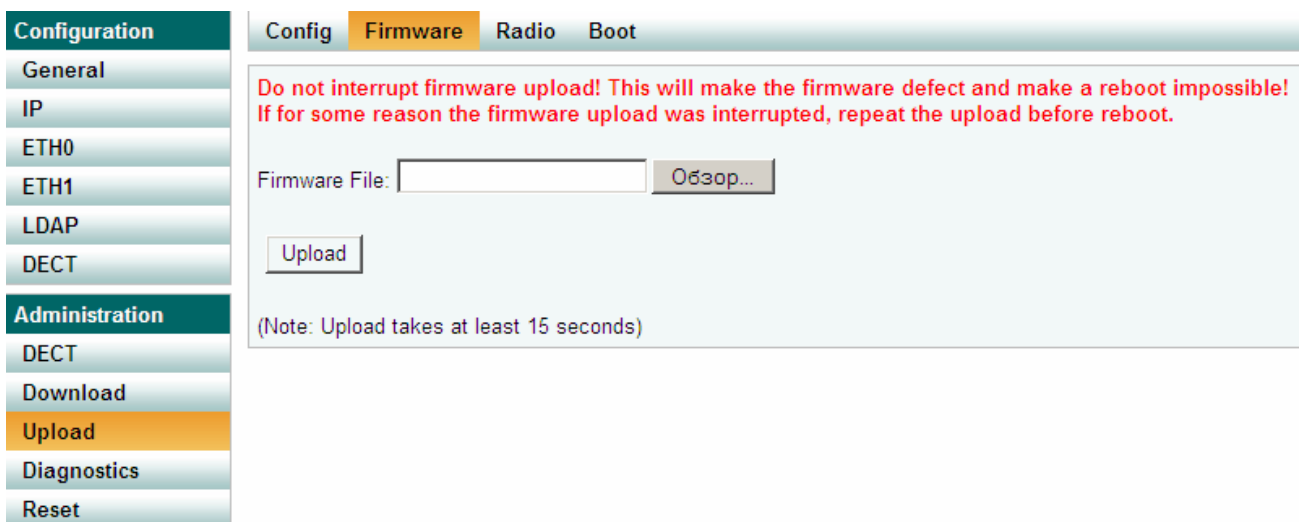

Обновление программного обеспечения.

Copyright 2007 ЗАО «НК-Телеком». e-mail: info@nktele.ru телефон:(495) 721-3670 www.kirktelecom.ru

Сначала обновляется ПО Firmware, далее ПО Radio. После каждого обновления необходимо делать перезапуск контроллера.